**Home Page:** uniteng.com 

## **Lab 1 ‐ Environment Setup**

## **Environment**

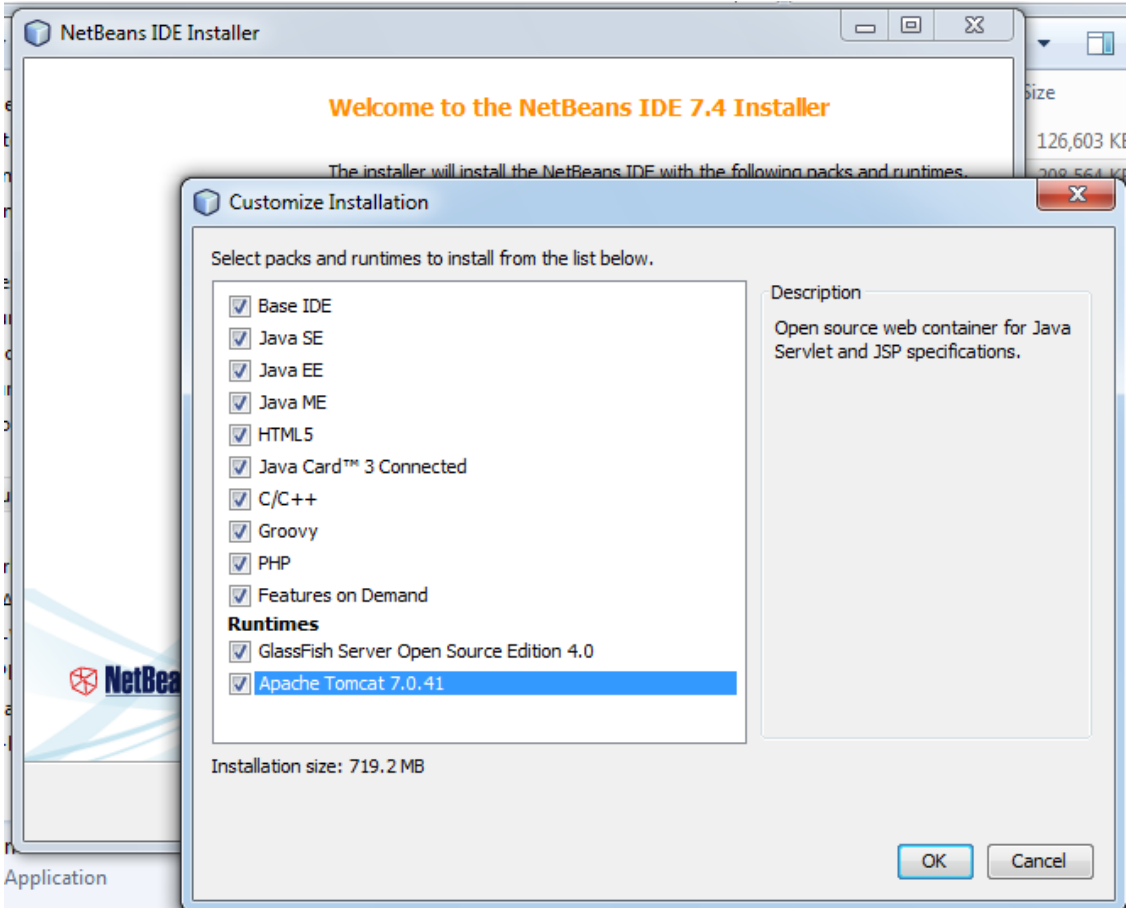

As what is shown in above diagram, I deployed NetBeans 7.4 and Tomcat 7.0.41 to my system.

## **Instructions on how to deploy it to Tomcat**

1. In NetBeans, File‐>New Project. Select HTML5‐> HTML5 Application as following screenshot

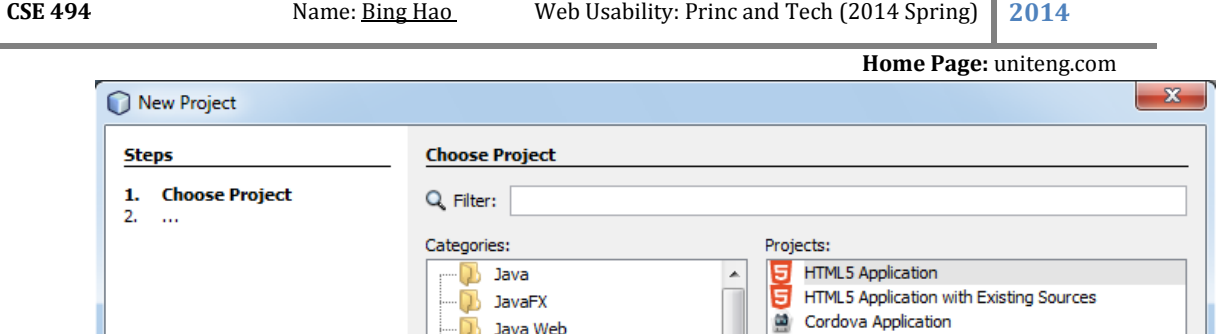

**Java Web B** Java EE

 $\bar{\mathbf{u}}$ 

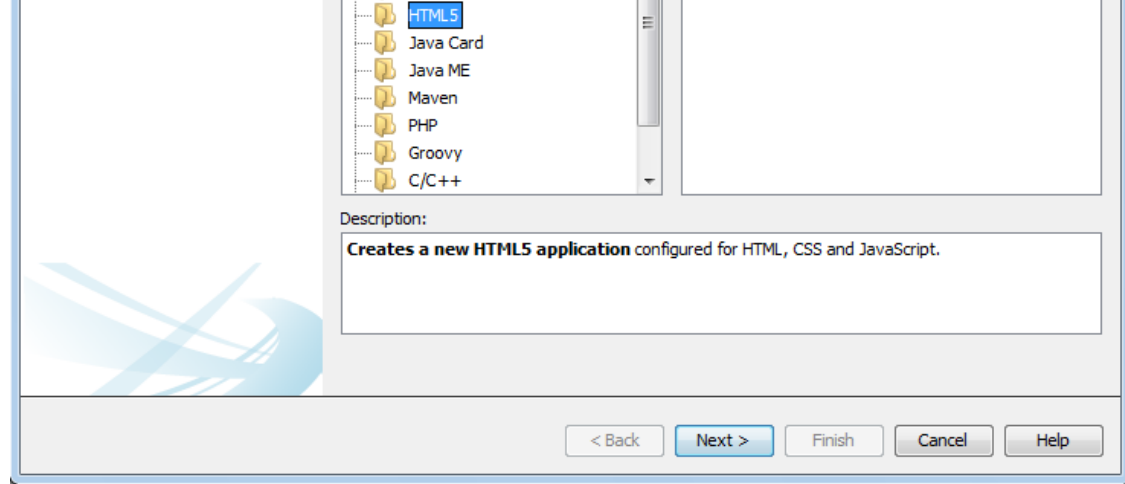

- 2. Following the wizard to create a new project. In the wizard select No Site Template.
- 3. Copying my index.html and data folder to the Site Root folder you just created in step 2. Finally, you will see following directory structure in the Projects area of Netbeens:

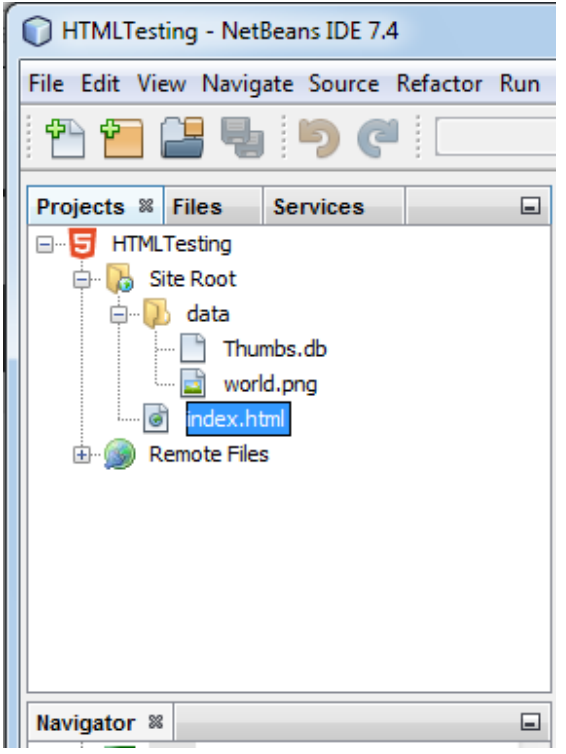

 **Home Page:** uniteng.com 

- 4. Click Run Project button or F6 in NetBeans to launch the project.
- 5. The web page will be displayed in the Chrome as following screenshot: Neil(Bing) Hao's All Home x

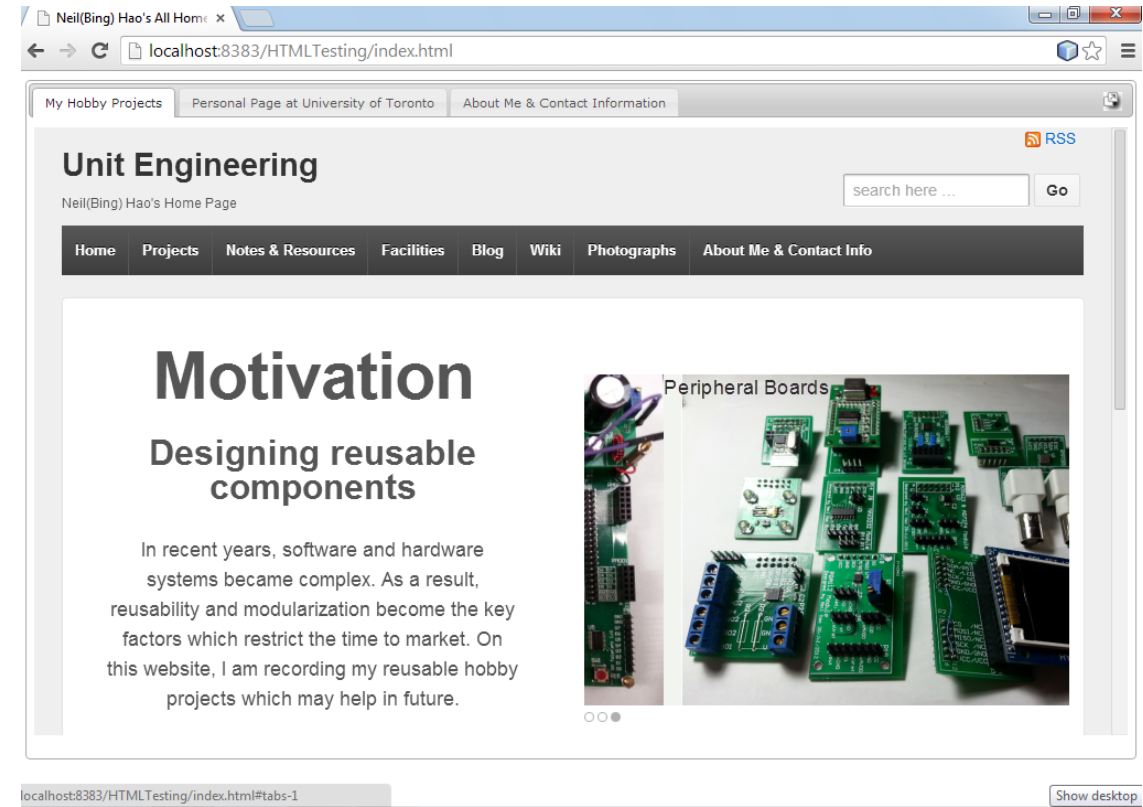

## **Note**

The web page was designed using JQuery. It is supposed to integrate my current personal web site and my pervious personal web site together in a single web page. This web page can also be reached at http://www.public.asu.edu/~bhao2/

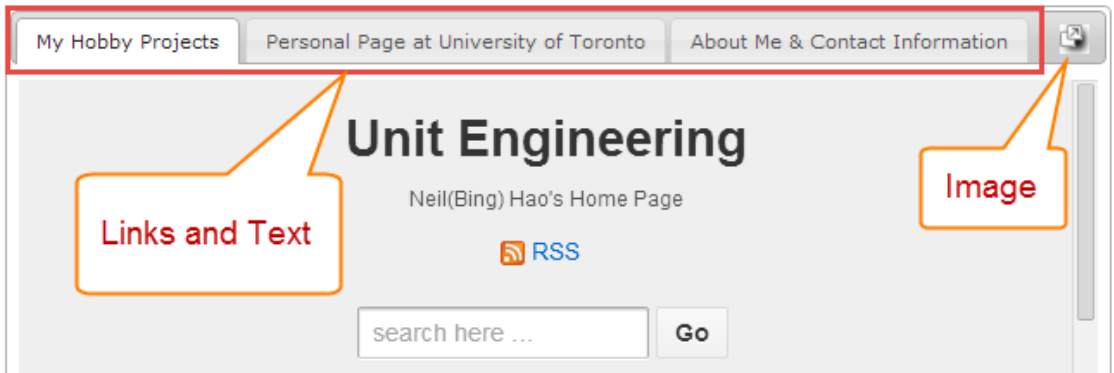